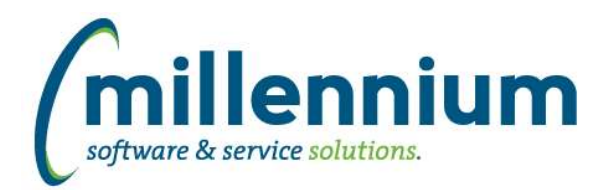

# *FASTFINANCE*

# **Case: 39962 Add checkbox for active to Summary of Financial Statements**

The "Active?" column on the Summary of Financial Statements report is now a checkbox. This allows users to enable or disable many statements at once, without having to edit each statement one by one.

# **Case: 51003 Finance refresh: fix detecting a closed period was re-opened**

Refined the logic from case 46235 (version 4.7.02) to improve the detection of when a closed fiscal period is re-opened. This allows us to automatically flush and re-populated archived periods when necessary.

## **Case: 51105 Filter trail export from Document Details - Payroll**

Added the filter trail back into the PDF and Excel exports from the Document Details - Payroll screen.

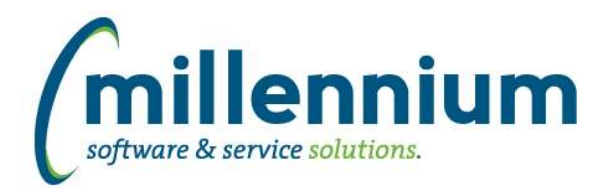

# *Global Changes That Affect All Applications*

# **Case: 25044 Create audit log for Menu Layout**

Created a new audit report under the Administration -> Information menu in each application to track when changes are made to the menu (ex. enable, disable, sort order, and/or name changes).

## **Case: 42878 Modify Custom Object Access to display synonym for custom warehouse tables**

Updated the Custom Object Access report to display the synonym name of custom Client Warehouse Builder tables instead of the A or B warehouse table names.

#### **Case: 44594 Remove all previous pinned report notifications when a new update is made to a pinned report**

When a group/shared Pinned Report is updated, all members of the group get an in FAST notification (bell icon on the top right toolbar) to let them know the report has been updated. When a report is updated several times, we will now only show the most recent notification.

## **Case: 47302 Add checkbox column "Display in Menu" to Pinned Reports admin screen**

Added check box column "Display in Menu" to Administration -> Information -> Pinned Reports screen.

## **Case: 49015 Institutional Definitions FASTPORTAL**

Institutional Definitions have been moved out of the student application into the site administration tables to facilitate using this functionality within other applications in the future. This should have no affect on current functionality.

#### **Case: 49400 Split support contact config settings by application**

Added new configuration settings 211, 212 and 213 (for help tab client support contact information) into each application.

Previously these existed under Site Administration only and were global across all applications. Now the Site Administration settings are global and site wide, but the application specific values are displayed as well (on the Help tab of each screen).

#### **Case: 49977 Services Status report**

Created a new report under the Administration -> Information menu in each application to show the status of various FAST system jobs such as when the last time FAST synced training videos, synced customer support ticket information, the last time the Report Scheduler service executed, and other system jobs executed.

# **Case: 50920 Unique Records option on User/Role Assignment**

Fixed the ability to use the "Only display unique records" Advanced Options when running the User/Role Assignment report.

#### **Case: 50992 Add date and error code filter to SMS History page**

Added new filters for date and error code to the SMS History report.

#### **Case: 51000 Format columns when generating Excel import template**

When generating an Excel import template, the cells within the resultant .xlsx file will be formatted to match the report rather than just using the "General" formatting.

#### **Case: 51026 Refresh menu after save event on Pinned Reports admin screen**

The menu will now automatically refresh after the save event on Administration -> Information -> Pinned Report screen.

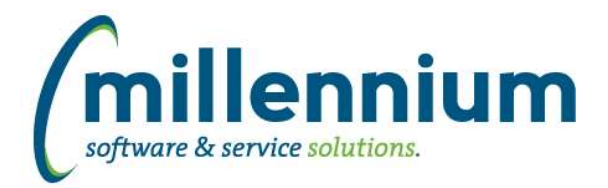

# **Case: 51090 Show required fields after clearing filter options**

The red "\* Required" label will appear under all filter controls that are mandatory after clearing the filter options.

## **Case: 51134 Prevent email dialog from disappearing when accidentally clicking away**

Updated the communication centre so that when composing an email message, if the user accidentally clicks away from the email dialog it will no longer disappear.

## **Case: 51149 PDF subtotaling not showing background total colors**

Fixed a bug introduced in version 4.7.04 where the background shading of subtotal rows was no longer present in PDF exports.

## **Case: 51247 Communication Summary report issue**

Modified this report to include queued "send immediate" batches that should have been displaying but were not.